## Note to Candidates

We have recently learned that Prometric has added some new functionality to the exam process. Please note that these changes do not relate to the use of Word, R/RStudio, and Excel nor to how the materials are presented to you at your workstation. The purpose of the change is to provide you with a reminder to be sure files are saved before you transition to a different section of the exam (such as the tutorial and the upload section).

When voluntarily moving from one section to another with an application or unsaved file open, you may see this notification:

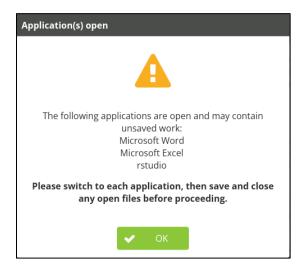

After clicking OK, proceed to save your work and close the entire application (not just the file, despite the message). You will then be able to switch sections.

If time runs out on the testing section with applications or unsaved files open, you may get the following notification:

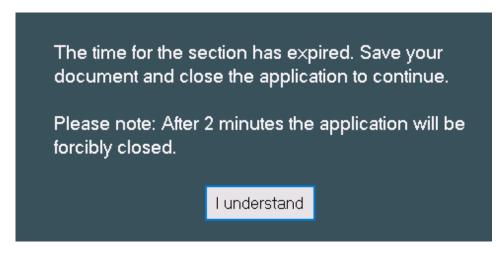

After clicking "I understand" you will see this notification:

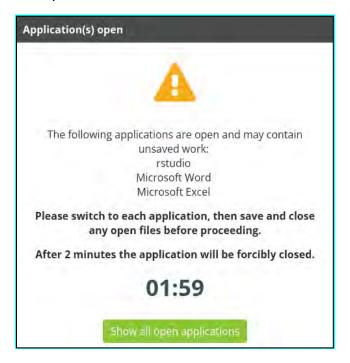

You will now have two minutes to save your work. This will ensure that when you go to the file upload section you will be attaching the latest version of your work.

Please note that it remains best practice to regularly save your files. Prometric has notified us that the notification will not appear for all instances of open files. It remains your responsibility to have your files saved before entering the file upload section.

We apologize for bringing this information to your attention so close to the exam. We only recently learned of this change and Prometric has informed us that it is not possible to revert to the arrangement we used previously.

Please contact <u>SOA customer service</u> with questions.